## **Quality Measures for 2019: Immunizations**

The two immunizations included in the Prima CARE quality measures in 2019 are Pneumovax 23 and influenza.

## **Pneumovax 23**

The pneumococcal polysaccharide 23-valent vaccine (PPSV23, or Pneumovax) is recommended for all adults over age 65, and for all adults of any age with certain health problems (like COPD, asthma, immunosuppression, current smokers, and more). But for CMS, only those aged 65 and older are tracked for this measure. Note that indications for Prevnar 13 changed earlier this year – this immunization is not included in our quality measure reporting requirements.

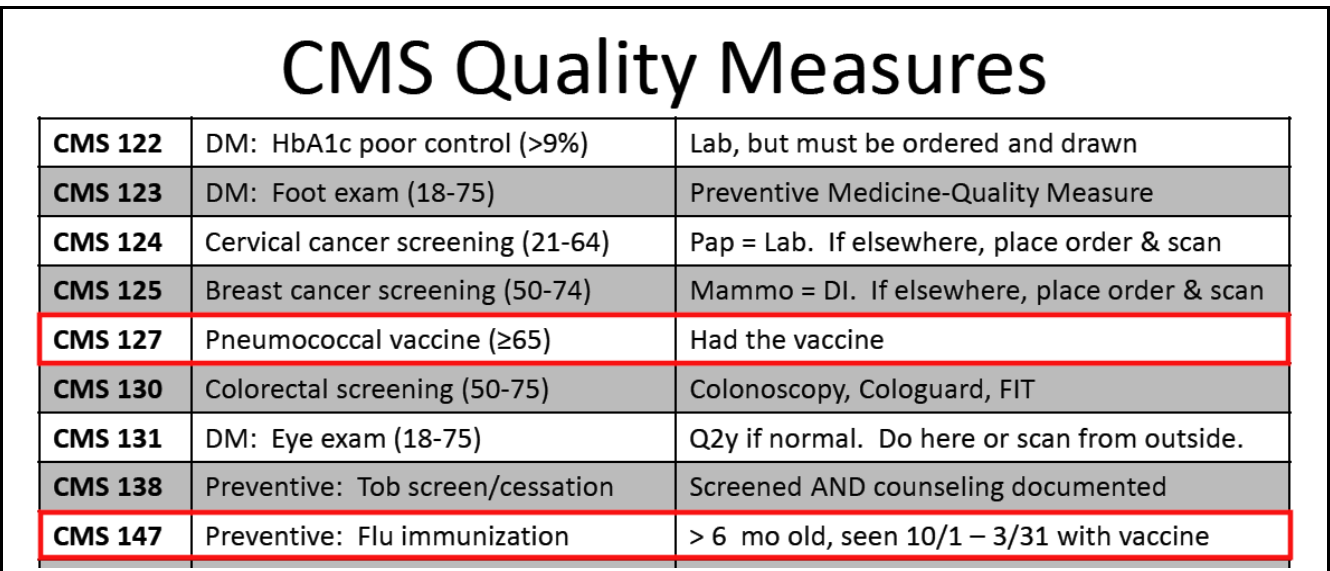

If the patient is 65 or older and never received a Pneumovax, provide the vaccine at their visit, or refer them to the Infusion Center or their pharmacy. If you provide the vaccine during the visit, click on "Immunizations", then "Add", then "Pneumovax 23" (I see no reason you can't choose other options from the screen below – but don't use the "FFS" option – that stands for "Free From State", and Massachusetts does not provide Pneumovax vaccines for adults). IF you are recording a vaccine given elsewhere in the past – check "Y" for the entry "Vaccine Given in Past".

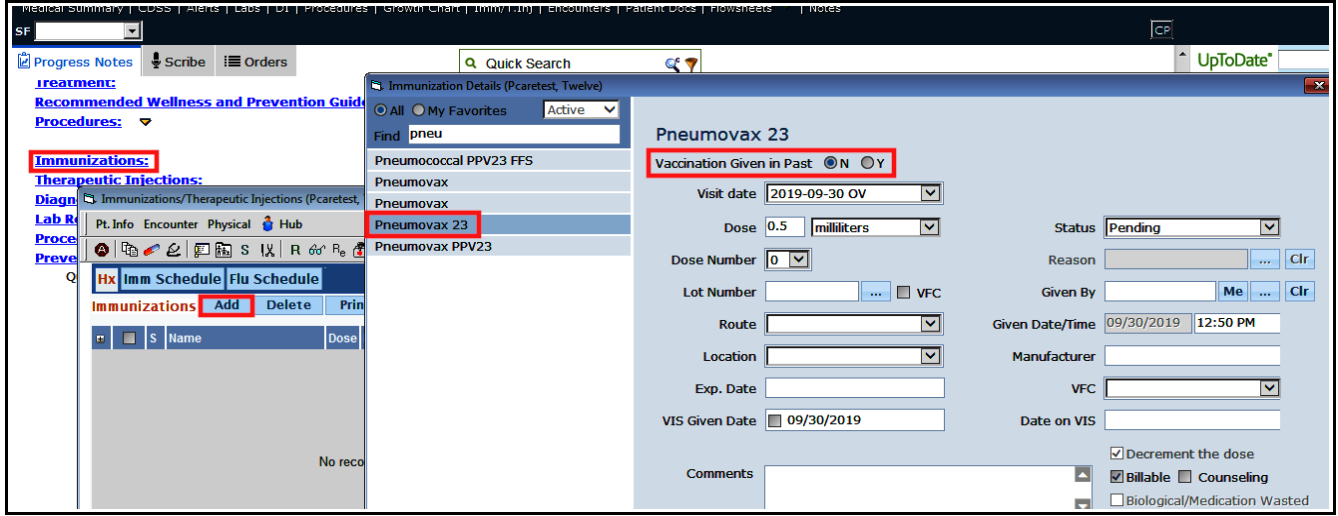

If you provide immunizations in your office, you are no doubt familiar with this workflow – but I'll outline it quickly. Click on the ellipsis to open the list of vaccines in your pharmaceutical grade refrigerator, and choose the Pneumovax that you will be administering. If you have multiple lots, make sure to choose the right lot.

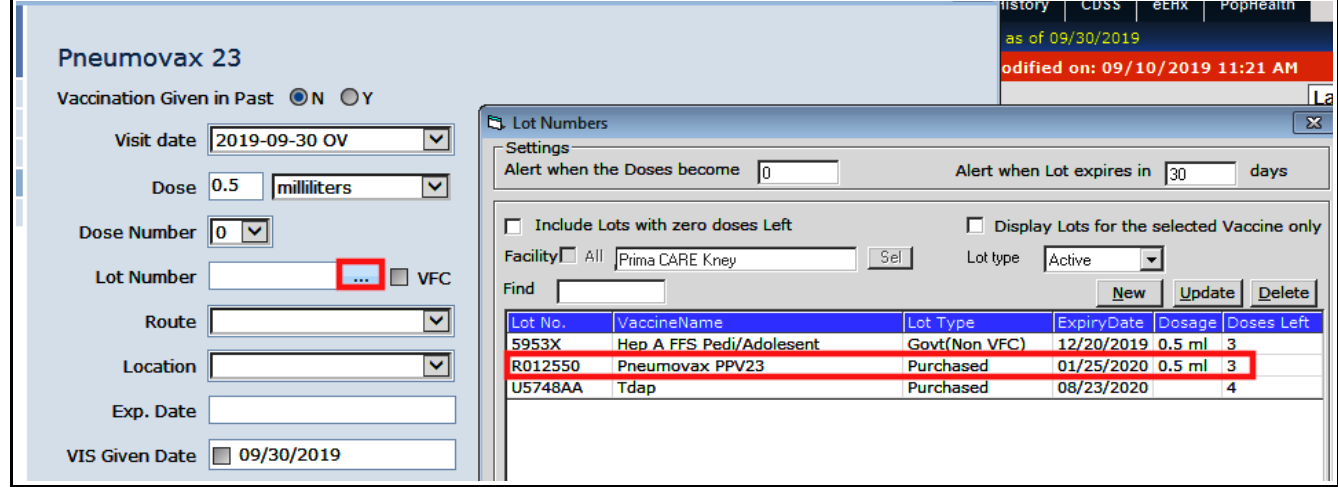

The entry form is populated with the lot number, expiration date, manufactuer, and route of administration if the vaccine has been set up properly in ECW. The user must choose the person administering the vaccine and the location it was administered. Check the box to indicate the VIS was given to the patient (required by law). Also, select "Not VFC Eligible" - I don't understand this silly requirement, since all adults are not VFC eligible by definition, but I have been told that this needs to specified in this screen.

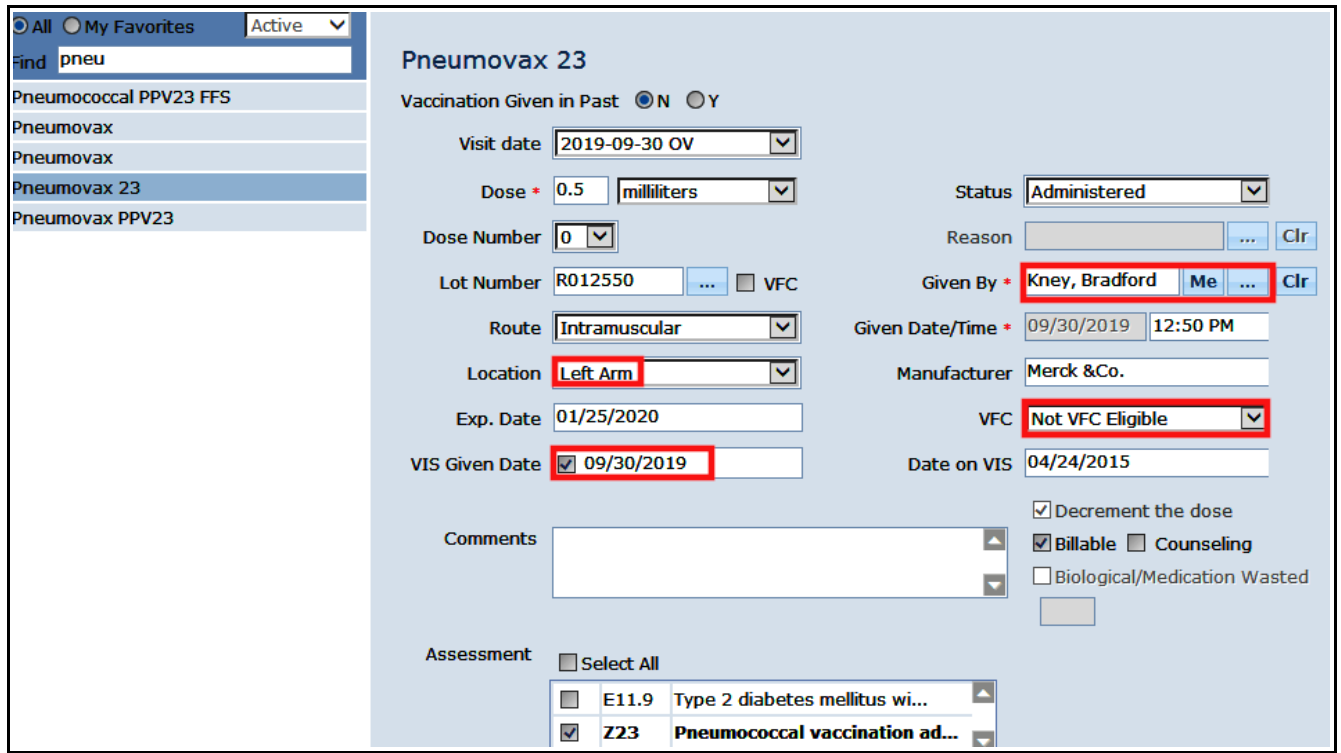

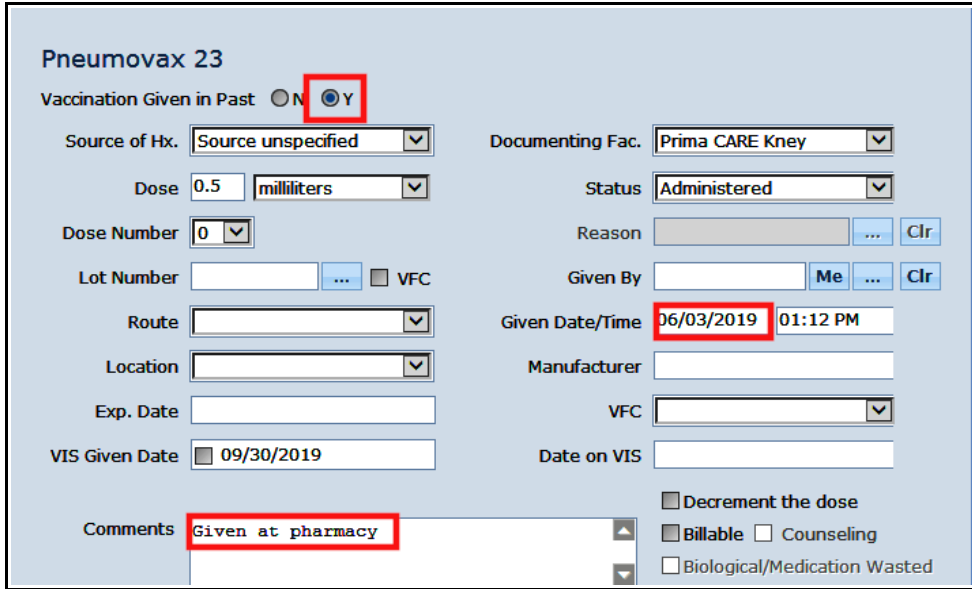

If the Pneumovax was given in the past, choose "Y", and enter the date the immunization was administered. I think adding a comment is helpful here – the more detail, the better.

Once you have completed this documentation – for either a Pneumovax given at the current visit, or given in the past – the quality measure is met.

If the patient refuses the Pneumovax, this can be documented in the immunization screen. And the alert can be suppressed for a period of time, or forever.

However, patient refusal does not remove the patient from the quality measure – so this does count against Prima CARE. Obviously, the patient has the right to refuse, and that is why the quality measures never require 100% compliance.

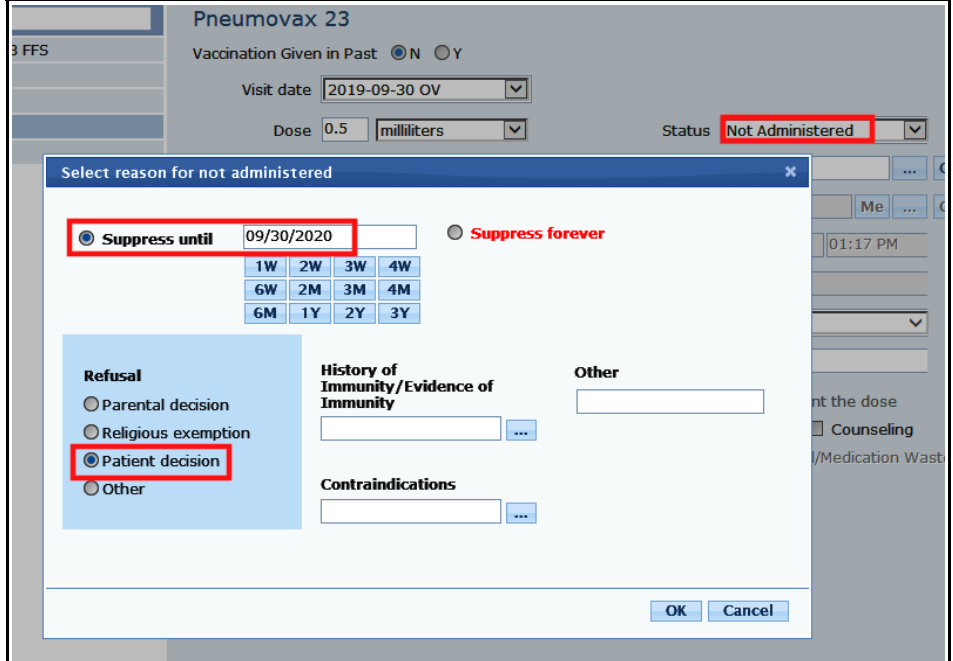

## **Influenza**

The influenza vaccine is indicated for all people over aged 6 months. There are some restrictions on the Flumist (administered in the nose), but there are very few contraindications for the inactivated influenza vaccine.

Note that if the patient is not seen at all at Prima CARE between 10/1/19 and 3/31/20, they are NOT included in this measure. Be aware, however, that the reporting period for this measure ends on 12/31/19, so although it remains good medicine to administer flu shots early in 2020, we are actually penalized for not giving the flu shot earlier. The CDC does recommend flu shots be administered by the end of October, if possible, but in my practice, many patients came in much later in the flu season for their immunization.

Recording the administration of the influenza vaccine follows the same workflow described above – with just a few twists. If your office offers the influenza immunization, simply select the version your office has purchased just as was demonstrated with the Pneumovax.

If your practice sees children, the VFC status needs to be checked and entered on the immunization form, and vaccines for kids supplied by the state will always be appended with "FFS".

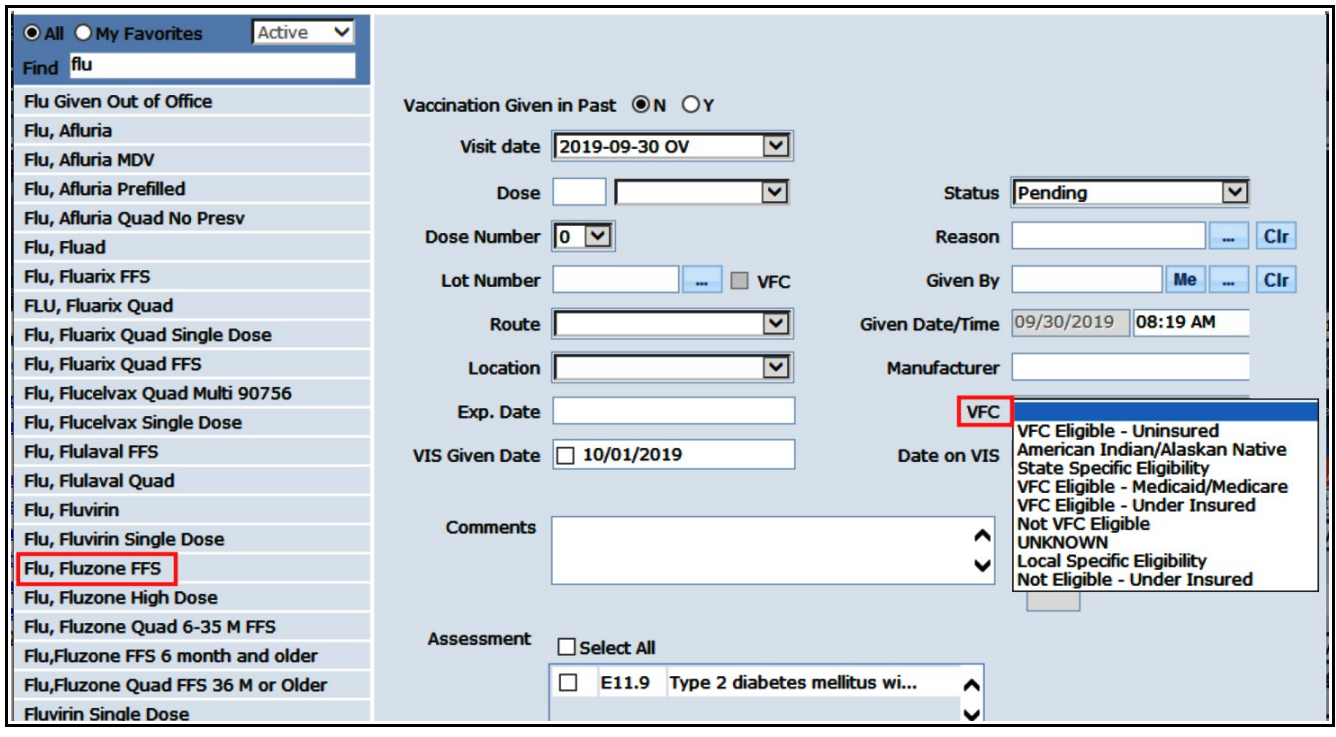

Refusal of a Pneumovax does not exclude the patient from the measure, BUT refusal of an influenza immunization DOES exclude the patient from the measure. So for patients who decline a flu shot, make sure to document it either in the immunization page, or in "Preventive Medicine" (see the next page). Documenting it in one of these 2 places excludes the patient from the flu shot measure.

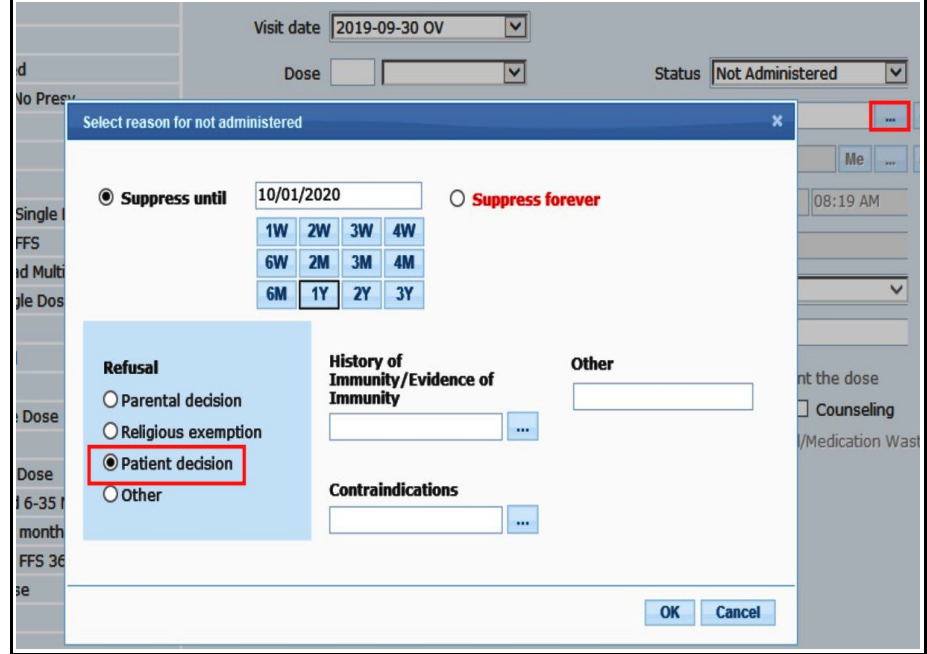

To report refusal of a flu shot in the "Preventive Medicine" area, click on "Quality Measure Exclusion", then on the "Notes" section of "Influenza vaccine not administered". From the dropdown menus, choose "Patient Reason", and then "Drug declined by patient". If you document the refusal in the immunization screen (see the previous page), you do NOT have to document it here as well – but you can if you wish.

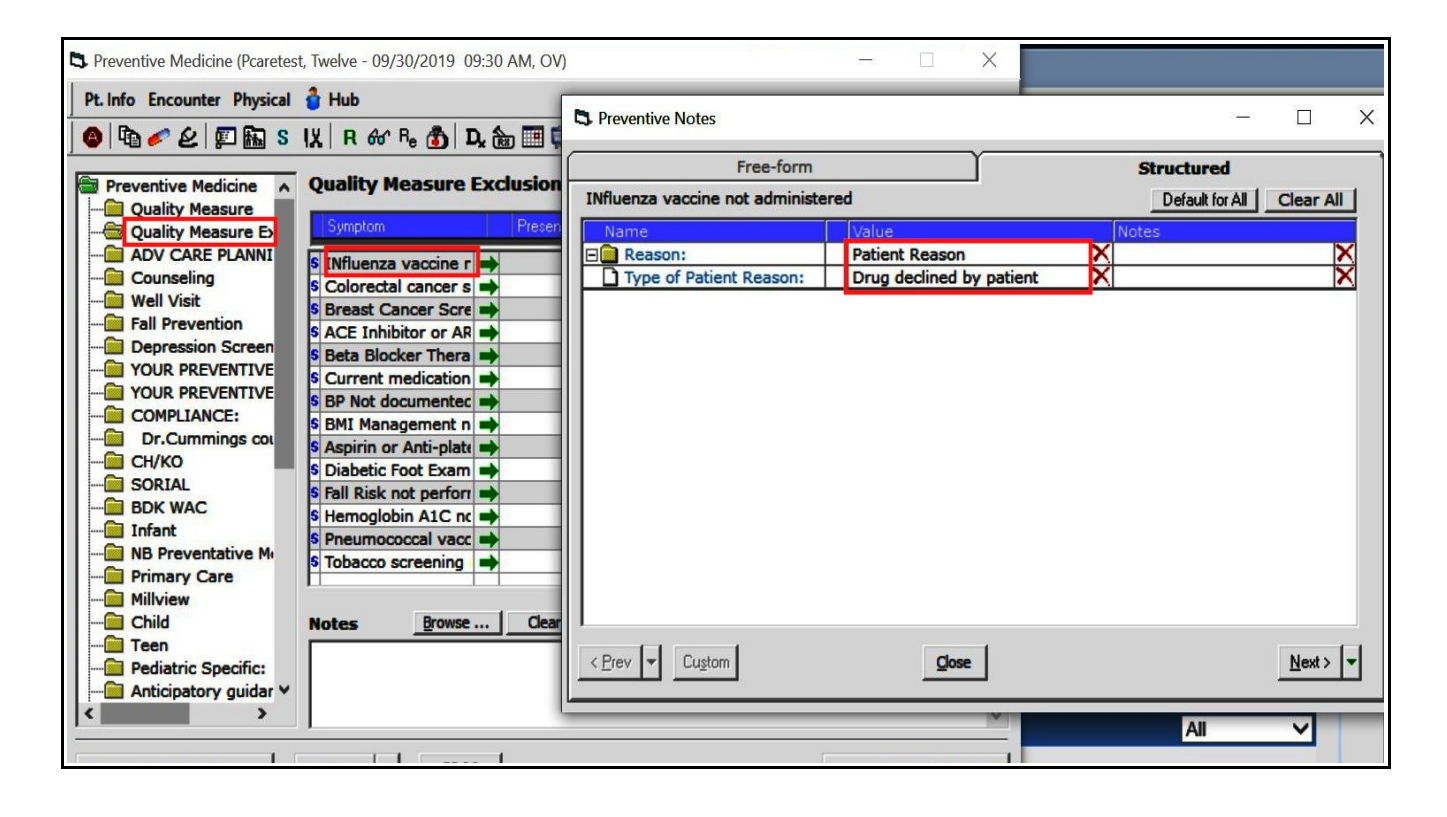

Brad Kney, MD October 1, 2019